# **INHALTSVERZEICHNIS**

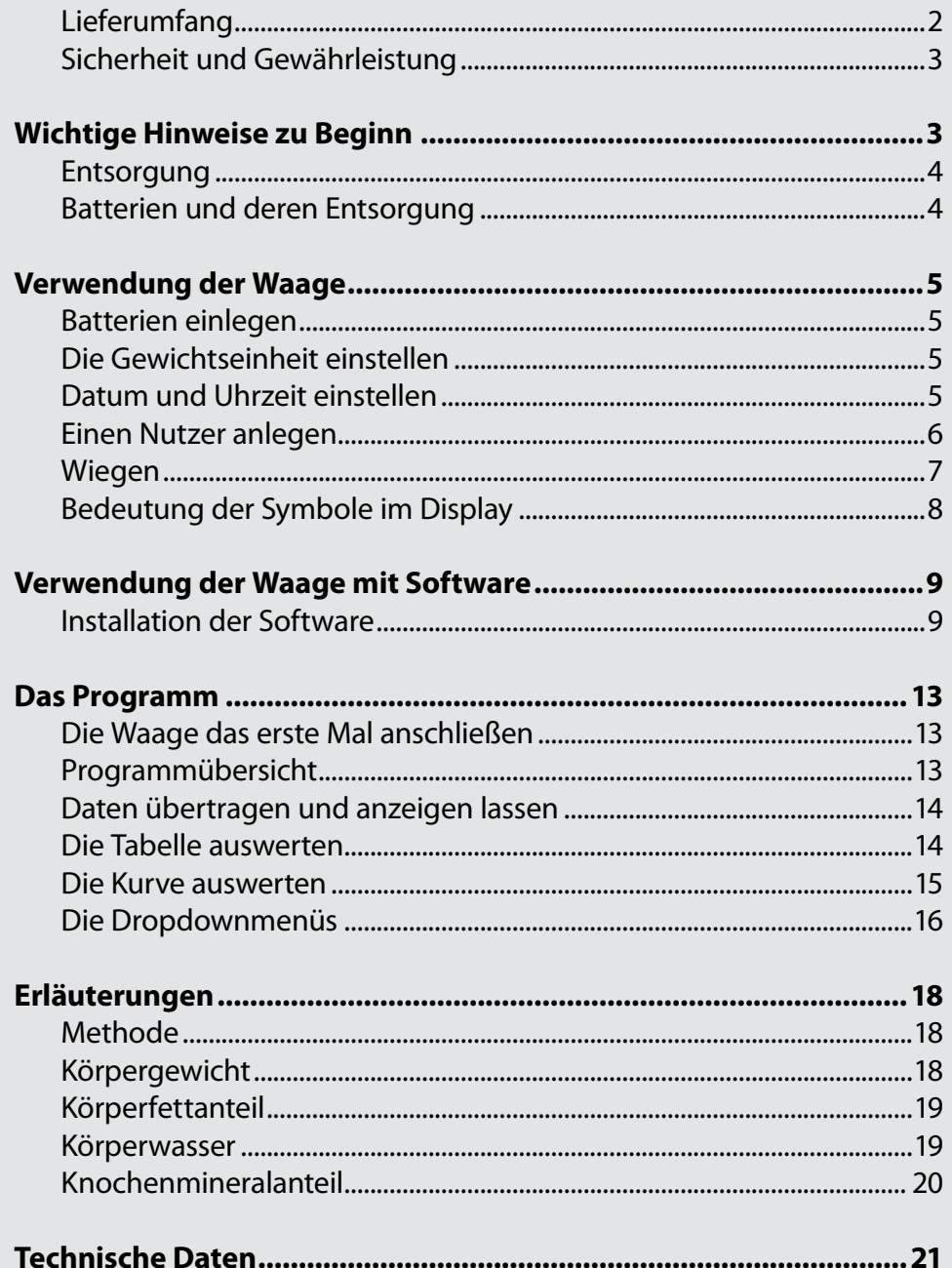

### <span id="page-1-0"></span>**Sehr geehrte Kunden,**

vielen Dank für den Kauf dieser praktischen Waage. Mit dieser Waage behalten Sie nicht nur Ihr Gewicht im Blick, Sie erhalten auch eine praktische Übersicht über Ihren Anteil an Körperfett und Wasser. Bitte lesen Sie diese Bedienungsanleitung aufmerksam durch und befolgen Sie die darin aufgeführten Hinweise und Tipps, damit Sie Ihre neue Waage stets optimal einsetzen können.

## **Lieferumfang**

- Waage
- Software-CD
- USB-Kabel
- Bedienungsanleitung

Sie benötigen zusätzlich: 2 Batterien des Typs AAA (Micro)

# <span id="page-2-0"></span>**WICHTIGE HINWEISE ZU BEGINN**

# **Sicherheit und Gewährleistung**

- Diese Bedienungsanleitung dient dazu, Sie mit der Funktionsweise dieses Produktes vertraut zu machen. Bewahren Sie diese Anleitung daher stets gut auf, damit Sie jederzeit darauf zugreifen können.
- Sie erhalten bei Kauf dieses Produktes zwei Jahre Gewährleistung auf Defekt bei sachgemäßem Gebrauch. Bitte beachten Sie auch die allgemeinen Geschäftsbedingungen!
- Bitte verwenden Sie das Produkt nur in seiner bestimmungsgemäßen Art und Weise. Eine anderweitige Verwendung führt eventuell zu Beschädigungen am Produkt oder in der Umgebung des Produktes.
- Ein Umbauen oder Verändern des Produktes beeinträchtigt die Produktsicherheit. Achtung Verletzungsgefahr!
- Öffnen Sie das Produkt niemals eigenmächtig. Führen Sie Reparaturen nie selber aus!
- Behandeln Sie das Produkt sorgfältig. Es kann durch Stöße, Schläge oder Fall aus bereits geringer Höhe beschädigt werden.
- Halten Sie das Produkt fern von Feuchtigkeit und extremer Hitze.
- Tauchen Sie das Produkt niemals in Wasser oder andere Flüssigkeiten.
- Beginnen Sie mit einer Gewichtsreduzierungs- oder Sporttherapie nur unter Aufsicht eines Arztes oder Spezialisten.
- Verwenden Sie die Waage nicht auf rutschigen Oberflächen oder mit nassen Füßen.
- Halten Sie das Gerät von kleinen Kindern fern.
- Verwenden Sie die Waage nicht in der Nähe von starken Elektrogeräten oder Mobiltelefonen, da dies zu ungenauen Messungen oder Fehlfunktionen führen kann.

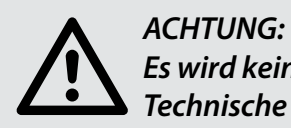

*Es wird keine Haftung für Folgeschäden übernommen. Technische Änderungen und Irrtümer vorbehalten!*

#### <span id="page-3-0"></span>**Entsorgung**

Dieses Elektrogerät gehört NICHT in den Hausmüll. Für die fachgerechte Entsorgung wenden Sie sich bitte an die öffentlichen Sammelstellen in Ihrer Gemeinde.

Einzelheiten zum Standort einer solchen Sammelstelle und über ggf. vorhandene Mengenbeschränkungen pro Tag/ Monat/ Jahr sowie über etwaig anfallende Kosten bei Abholung entnehmen Sie bitte den Informationen der jeweiligen Gemeinde.

#### **Batterien und deren Entsorgung**

Batterien gehören NICHT in den Hausmüll. Als Verbraucher sind Sie gesetzlich verpflichtet, gebrauchte Batterien zur fachgerechten Entsorgung zurückzugeben.

Sie können Ihre Batterien bei den öffentlichen Sammelstellen in Ihrer Gemeinde abgeben oder überall dort, wo Batterien der gleichen Art verkauft werden.

- Akkus haben eine niedrigere Ausgangsspannung als Batterien. Dies kann in manchen Fällen dazu führen, dass ein Gerät Batterien benötigt und mit Akkus nicht funktioniert.
- Verwenden Sie immer Batterien desselben Typs zusammen und ersetzen Sie immer alle Batterien im Gerät zur selben Zeit!
- Verwenden Sie niemals gleichzeitig Akkus und Batterien in einem Gerät. Dies kann zur Überhitzung der Batterien und zu Fehlfunktionen am Gerät führen.
- Achten Sie unbedingt auf die richtige Polarität der Akkus oder Batterien. Falsch eingesetzte Akkus oder Batterien können zur Zerstörung des Gerätes führen - Brandgefahr.
- Versuchen Sie nicht, Batterien oder Akkus zu öffnen und werfen Sie Batterien nicht in Feuer.
- Batterien, aus denen Flüssigkeit austritt, sind gefährlich. Berühren Sie diese nur mit geeigneten Handschuhen.
- Batterien gehören nicht in die Hände von Kindern.
- Nehmen Sie die Batterien aus dem Gerät, wenn Sie es für längere Zeit nicht benutzen.

# $\mathbb{Z}$  CE

# <span id="page-4-0"></span>**VERWENDUNG DER WAAGE**

#### **Batterien einlegen**

Drehen Sie die Waage um. Öffnen Sie das Batteriefach an der Unterseite der Waage. Legen Sie zwei Batterien des Typs AAA (Micro) ein. Achten Sie dabei auf den Hinweis zur Polarität am Boden des Batteriefachs. Schließen Sie das Batteriefach wieder.

### **Die Gewichtseinheit einstellen**

Aktivieren Sie die Waage, indem Sie mit dem Fuß darauf tippen. Drücken Sie dann die Taste **kg/st/lb** an der Rückseite der Waage, bis die gewünschte Einheit im Display angezeigt wird.

### **Datum und Uhrzeit einstellen**

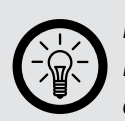

*HINWEIS: Datum und Uhrzeit werden verwendet, um Ihre Ergebnisse korrekt an die Software zu übertragen.*

Sobald neue Batterien eingelegt wurden, müssen Sie Datum und Uhrzeit einstellen. Zum Ändern der Werte verwenden Sie die Tasten **UP** und **DOWN**. Sie können die Werte dabei in kleinen Schritten ändern, indem Sie die Tasten wiederholt drücken oder in großen Schritten, indem Sie die Tasten gedrückt halten.

- 1. Warten Sie, bis die Waage sich ausgeschaltet hat. Drücken Sie kurz die Taste **SET**.
- 2. Das Jahr wird angezeigt. Halten Sie die Taste **SET** gedrückt, bis das Jahr zu blinken beginnt.
- 3. Stellen Sie das Jahr mit den Tasten **UP** oder **DOWN** ein. Bestätigen Sie, indem Sie kurz die Taste **SET** drücken.
- 4. Der Monat blinkt. Stellen Sie den Monat mit den Tasten **UP** oder **DOWN** ein. Bestätigen Sie, indem Sie kurz die Taste **SET** drücken.
- 5. Der Tag blinkt. Stellen Sie den Tag mit den Tasten **UP** oder **DOWN** ein. Bestätigen Sie, indem Sie kurz die Taste **SET** drücken.
- 6. Die Stunde blinkt. Stellen Sie die Stunde mit den Tasten **UP** oder **DOWN** ein. Bestätigen Sie, indem Sie kurz die Taste **SET** drücken.
- 7. Die Minuten blinken. Stellen Sie die Minuten mit den Tasten **UP** oder **DOWN** ein. Bestätigen Sie, indem Sie kurz die Taste **SET** drücken.

#### <span id="page-5-0"></span>**Einen Nutzer anlegen**

Sie können bis zu zehn separate Nutzer anlegen. Die Waage trennt die Wiege- und Messergebnisse später dann in der Software-Auswertung.

- 1. Tippen Sie die Trittfläche der Waage an, sodass im Display **88888** steht.
- 2. Drücken Sie die Taste **SET**. Das Display blinkt.
- 3. Wählen Sie die Nummer des Nutzers, den Sie anlegen möchten, mit der Taste **UP** oder **DOWN** aus. Bestätigen Sie mit der Taste **SET**.
- 4. Wählen Sie das Geschlecht und den Aktivitätsgrad des Nutzers mit der Taste **UP** oder **DOWN** aus.

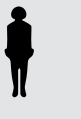

weiblich, durchschnittlich sportlich

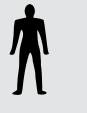

.. . männlich, durchschnittlich sportlich

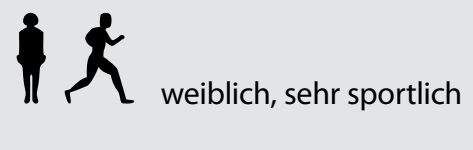

männlich, sehr sportlich

Bestätigen Sie, indem Sie die Taste SET drücken.

- 5. Wählen Sie die Körpergröße des Nutzers mit den Tasten **UP** oder **DOWN** aus. Bestätigen Sie, indem Sie kurz die Taste **SET** drücken.
- 6. Wählen Sie das Alter des Nutzers mit den Tasten **UP** oder **DOWN** aus. Bestätigen Sie, indem Sie kurz die Taste **SET** drücken.

Nun können Sie sich wiegen.

#### <span id="page-6-0"></span>**Wiegen**

Sie können sich wiegen, ohne einen der voreingestellten Nutzer zu verwenden. In diesem Fall wird nur Ihr Gewicht angezeigt. Wenn Sie einen der voreingestellten Nutzer verwenden, werden alle verfügbaren Messwerte angezeigt und gespeichert.

#### **• Nur wiegen**

Stellen Sie die Waage auf einen ebenen, glatten Boden. Vermeiden Sie das Wiegen auf Teppichboden, da der weiche Bodenbelag das Messergebnis verfälschen kann.

Tippen Sie die Trittfläche der Waage mit dem Fuß an. Sie schaltet sich automatisch ein.

Ziehen Sie Schuhe und Strümpfe aus. Stellen Sie sich mit nackten Füßen auf die Waage, sobald das Display **0,0** anzeigt. Stehen Sie möglichst aufrecht und still. Nach einigen Augenblicken wird im Display das Gewicht angezeigt.

#### **• Wiegen und Körperanalyse**

Stellen Sie die Waage auf einen ebenen, glatten Boden. Vermeiden Sie das Wiegen auf Teppichboden, da der weiche Bodenbelag das Mess-Ergebnis verfälschen kann. Wiegen Sie sich nur mit nackten Füßen.

- 1. Tippen Sie die Waage mit dem Fuß an. Sie schaltet sich automatisch ein.
- 2. Drücken Sie die Taste **SET** und wählen Sie dann mit den Tasten **UP** und **DOWN** einen der voreingestellten Nutzer aus. Die eingegebenen Werte werden angezeigt.
- 3. Stellen Sie sich auf die Waage, sobald das Display **0,0** anzeigt. Stehen Sie möglichst aufrecht und still. Nach einigen Augenblicken wird im Display das Ergebnis angezeigt.
- 4. Zuerst wird das Gewicht in der ausgewählten Einheit angezeigt.
- 5. Dann wird der Körperfettanteil in Prozent angezeigt.
- 6. Dann wird der Körperwasseranteil in Prozent angezeigt.
- 7. Dann wird die Muskelmasse angezeigt.
- 8. Zuletzt wird der Knochenanteil angezeigt.

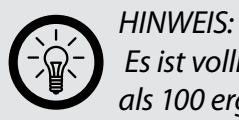

*Es ist vollkommen normal, dass die Prozentangaben addiert mehr als 100 ergeben. Dies liegt daran, dass Muskelmasse sowohl Fett als auch Wasser enthält.*

# **Bedeutung der Symbole im Display**

<span id="page-7-0"></span>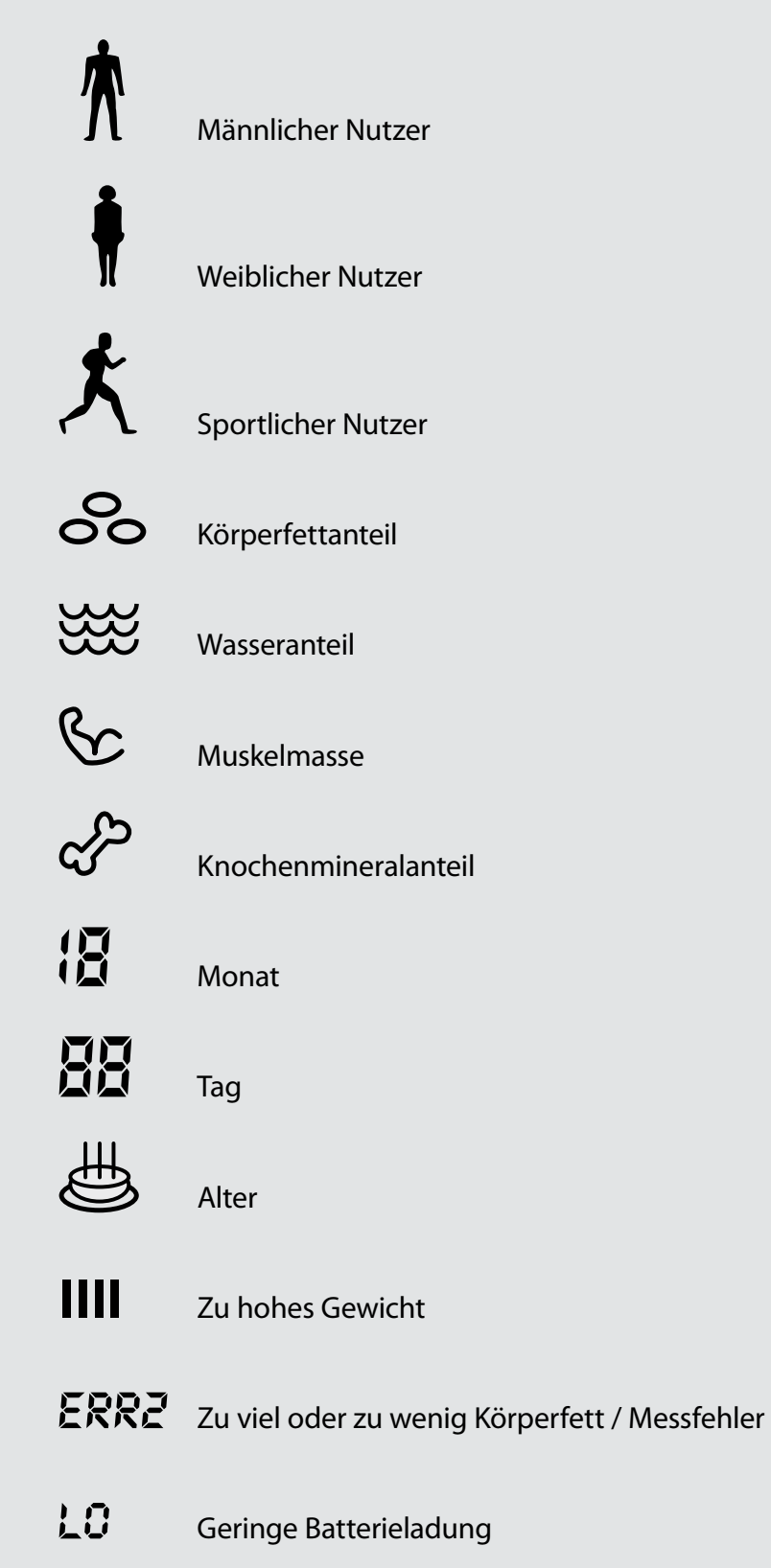

# <span id="page-8-0"></span>**VERWENDUNG DER WAAGE MIT SOFTWARE**

#### **Installation der Software**

Legen Sie die mitgelieferte CD-Rom in ein CD- oder DVD-Laufwerk Ihres Computers. Die CD-Rom startet automatisch.

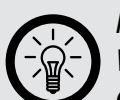

*HINWEIS:*

*Wenn Sie die Autostart-Funktion deaktiviert haben, öffnen Sie Computer (Windows Vista/7) beziehungsweise Arbeitsplatz (Windows XP). Öffnen Sie dort das CD- oder DVD-Laufwerk und doppelklicken Sie die Datei USB-Analyse-Waage.exe.*

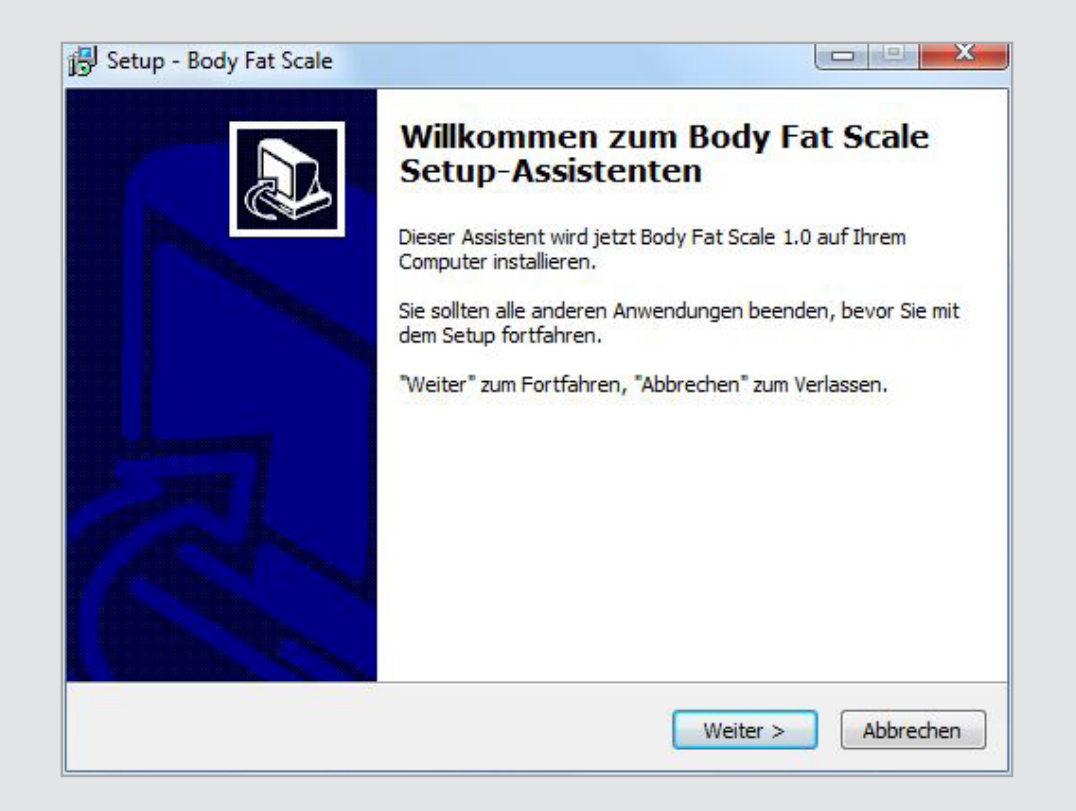

Der Installationsassistent begrüßt Sie. Klicken Sie auf **Weiter >**.

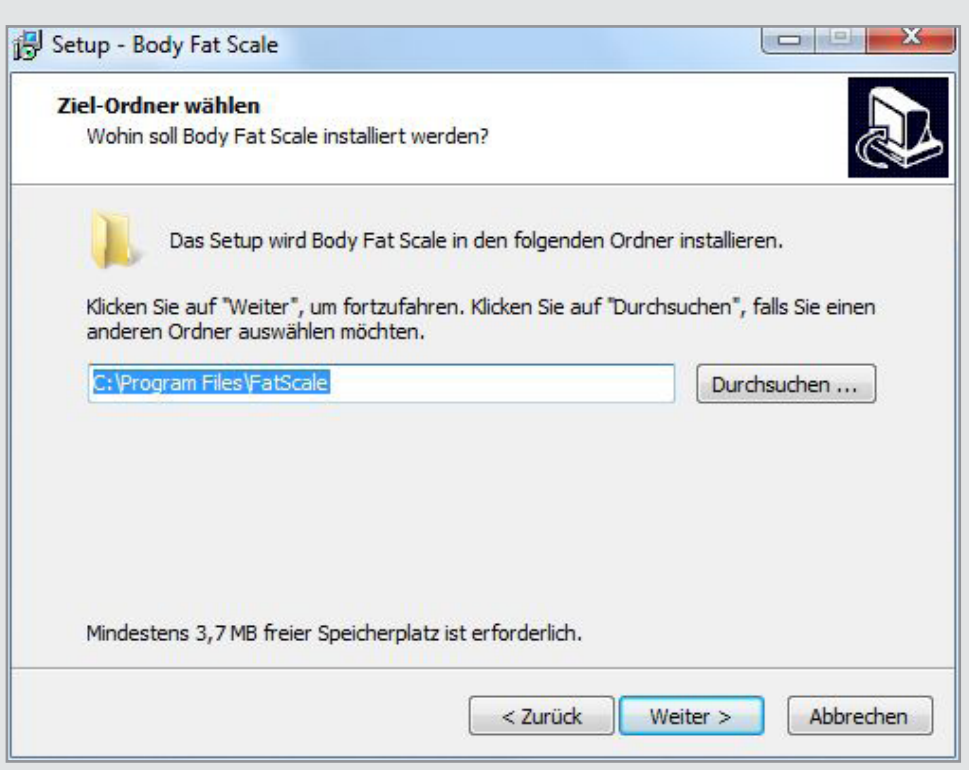

Wählen Sie den Ordner, in den die Software installiert werden soll. Klicken Sie dann auf **Weiter >**.

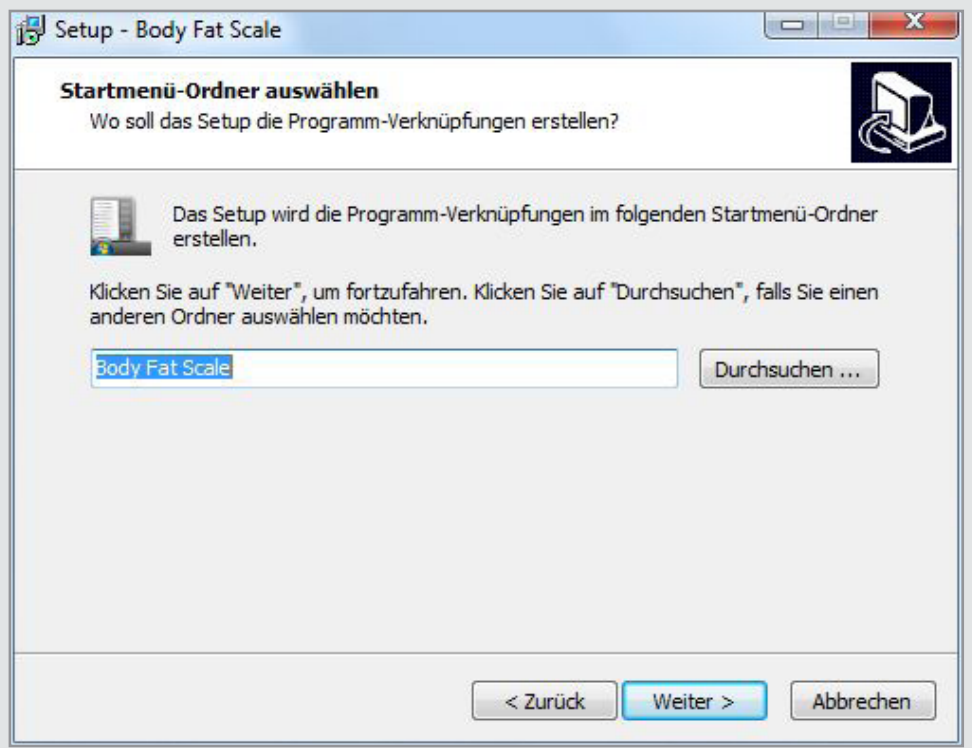

Wählen Sie den Ordner des Startmenüs, in den die Software eingeordnet werden soll. Klicken Sie anschließend auf **Weiter >**.

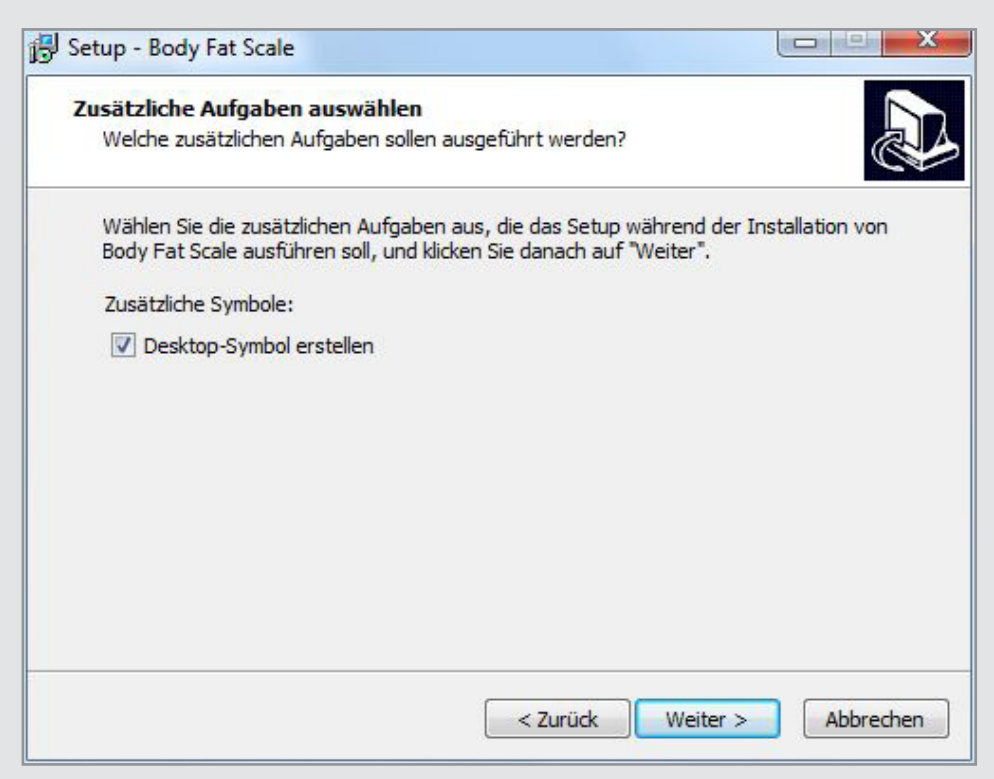

Entfernen Sie den Haken, wenn Sie kein Symbol auf Ihrem Desktop haben möchten. Klicken Sie dann auf **Weiter >**.

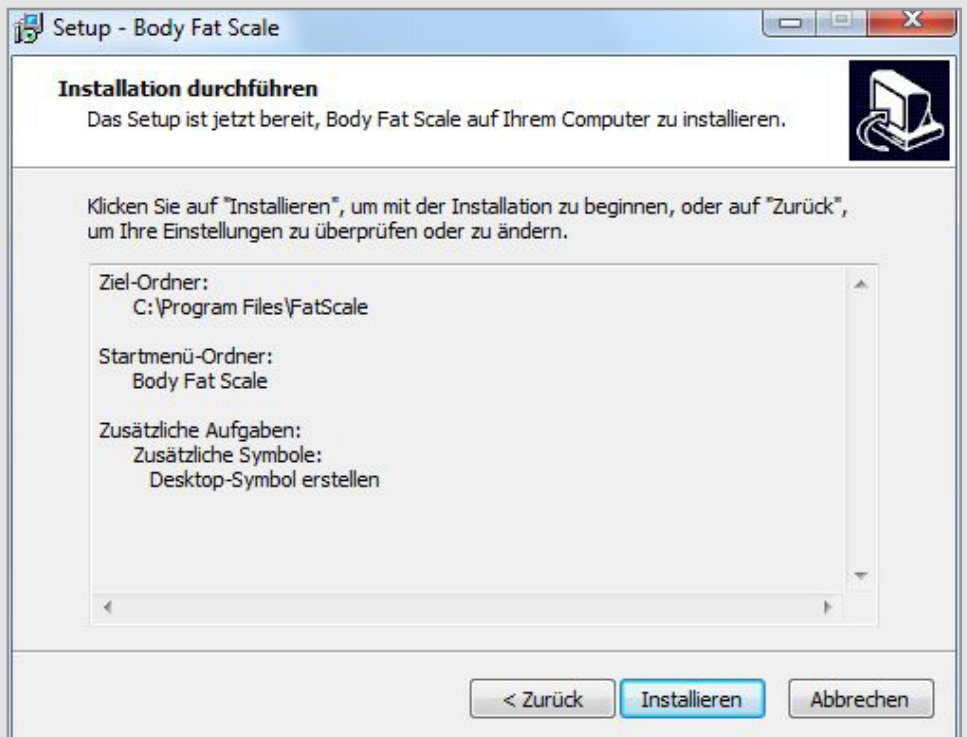

Die gewählten Einstellungen werden nochmals angezeigt. Klicken Sie auf **Installieren**, um die Installation zu starten.

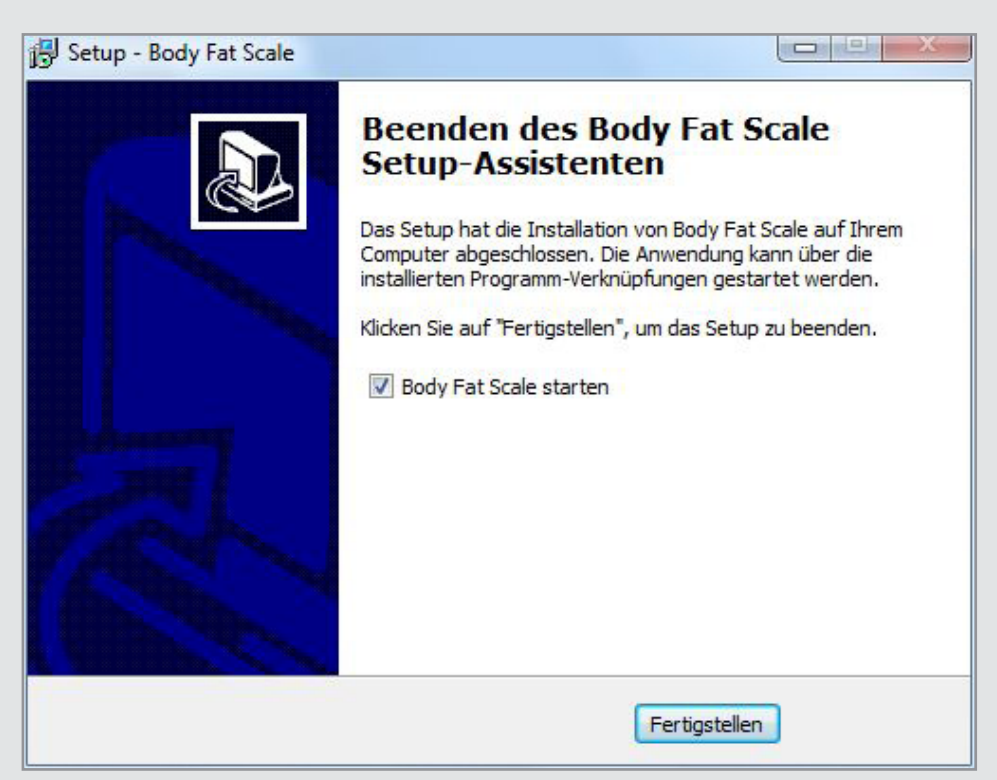

Die Installation wurde durchgeführt. Entfernen Sie den Haken, wenn Sie das Programm noch nicht starten möchten. Klicken Sie auf **Fertigstellen**, um den Installationsassistenten zu beenden.

# <span id="page-12-0"></span>**DAS PROGRAMM**

### **Die Waage das erste Mal anschließen**

Verbinden Sie die Waage über das mitgelieferte USB-Kabel mit einem USB-Port Ihres Computers. Windows erkennt ein neues Gerät und installiert die erforderlichen Hardware-Treiber automatisch. Dieser Vorgang kann einige Minuten dauern. Sobald die Hardware-Treiber erfolgreich installiert wurden, erscheint im Display der Waage **Load**.

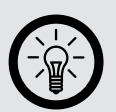

*HINWEIS:*

*Dies bedeutet nicht, dass die Batterien geladen werden. Sie können also gefahrlos nicht-aufladbare Batterien verwenden.*

Wenn Sie das Programm **Body Fat Scale** öffnen, müssen Sie zuerst einen Benutzer auswählen.

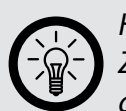

*HINWEIS:*

*Zu Beginn sind keine Passwörter vergeben. Lassen Sie dieses Feld also einfach frei.*

# **Programmübersicht**

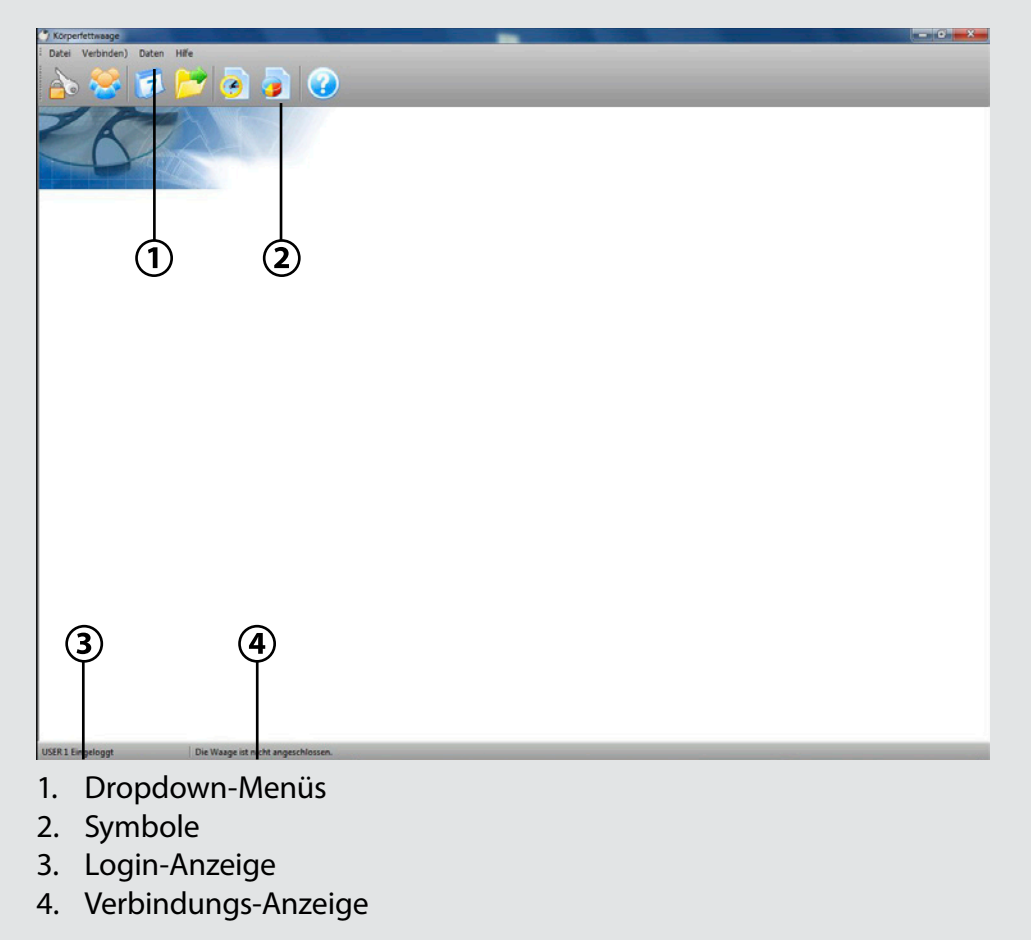

#### <span id="page-13-0"></span>**Daten übertragen und anzeigen lassen**

- 1. Schalten Sie Ihren Computer ein und starten Sie das Programm USB Fat Scale.
- 2. Verbinden Sie die Waage über das mitgelieferte USB-Kabel mit einem USB-Port Ihres Computers.
- 3. Klicken Sie auf **. Wählen Sie in dem neu geöffneten Fenster den** gewünschten Benutzer aus.
- 4. Klicken Sie auf **Importieren**. Die Messdaten werden nun von der Waage in das Programm geladen.
- 5. Klicken Sie auf **Speichern**, um die Daten im Programm zu speichern.

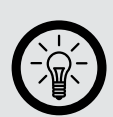

*HINWEIS:*

*Das Programm fragt Sie, ob die Daten auf der Waage gelöscht werden sollen. Auch wenn Sie die Daten auf der Waage lassen, werden diese nicht erneut importiert, wenn Sie die Waage das nächste Mal anschließen.*

- 6. Klicken Sie auf das Symbol , um sich Ihre Daten in Tabellenform anzeigen zu lassen.
- 7. Tippen Sie auf das Symbol **Umbol**, um sich die Daten als Kurve anzeigen zulassen.

#### **Die Tabelle auswerten**

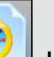

Klicken Sie auf das Symbol , um sich Ihre Werte als Tabelle anzeigen zu lassen. Sie können nun folgende Aktionen durchführen:

#### **• Den Zeitraum einschränken**

Geben Sie in den beiden Datumsfelder links oben den gewünschten Zeitraum ein. Alternativ könne Sie mit einem Klick auf das Dreieck eine Kalenderansicht öffnen und den gewünschten Zeitpunkt durch Klicken auswählen.

Klicken Sie dann auf **Datumsfilter**. Nun werden nur die Messungen innerhalb des gewünschten Zeitraums angezeigt.

**• Daten löschen**

Markieren Sie eine Zeile und klicken Sie auf **Löschen**, um nur dieses eine Mess-Ergebnis zu löschen.

Klicken Sie auf **Mehrere löschen**, um mehrere Mess-Ergebnisse zu löschen. Wählen Sie dann einen Zeitraum, in dem Sie alle Ergebnisse löschen möchten.

#### <span id="page-14-0"></span>**• Exportieren**

Sie können die Mess-Ergebnisse auch als Excel-Tabelle exportieren. Klicken Sie dazu auf **Exportieren**. Wählen Sie den gewünschten Ordner, geben Sie einen Dateinamen ein und klicken Sie auf **Speichern**.

#### **Die Kurve auswerten**

Klicken Sie auf das Symbol **July 10.** um sich Ihre Werte als Kurve anzeigen zu lassen. Nun werden zwei Kurven angezeigt.

Die obere Kurve zeigt den Verlauf Ihres Gewichts (rot) und den Anteil, den Ihr Skelett an diesem Gewicht hat (grün) in Kilogramm.

Die untere Kurve zeigt in Prozent den Fett- (rot), Wasser- (blau) und Muskelanteil (pink) Ihres Körpers an.

Sie können nun folgende Aktionen durchführen:

#### **• Den Zeitraum einschränken**

Geben Sie in den beiden Datumsfeldern links oben den gewünschten Zeitraum ein. Alternativ könne Sie mit einem Klick auf das Dreieck eine Kalenderansicht öffnen und den gewünschten Zeitpunkt durch Klicken auswählen.

Klicken Sie dann auf **Datumsfilter**. Nun werden nur die Messungen innerhalb des gewünschten Zeitraums angezeigt.

#### **• Kurve als Bilddatei speichern**

Klicken Sie auf **Gewicht speichern**, um die obere Kurve mit Ihrem Gewicht als Bilddatei zu exportieren. Klicken Sie auf **Fett speichern**, um die untere Kurve mit Ihrem Körperfett-Wasser- und Muskelanteil als Bilddatei zu exportieren.

Wählen Sie den gewünschten Speicherort und geben Sie einen Namen ein. Klicken Sie anschließend auf **Speichern**. Die Kurve wird nun als .BMP-Bilddatei gespeichert.

#### **• Kurve drucken**

Klicken Sie auf **Gewichtskurve drucken**, um Ihren Gewichtsverlauf (die obere Kurve) auszudrucken.

Nun wird Ihnen die Druckansicht angezeigt. In der Spalte links können Sie die Druckoptionen ändern:

- Das Format (Querformat oder Hochformat)
- Die Randbreite
- Die Darstellungsgenauigkeit
- Die Glättung.

Passen Sie hier die Druckoptionen an, wählen Sie Ihren Drucker aus und klicken Sie auf **Drucken**. Schließen Sie die Druckansicht dann durch Klicken auf **Schließen**.

# <span id="page-15-0"></span>**Die Dropdownmenüs**

### **• Das Datei-Menü**

Unter diesem Menüpunkt können Sie ein Passwort einrichten und ändern, sodass niemand sonst Zugriff auf Ihre persönlichen Daten hat. Darüber hinaus können Sie hier auch Ihre persönlichen Informationen einsehen und beenden.

Beenden Sie das Programm über den Menüpunkt **Beenden**.

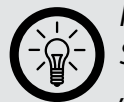

#### *HINWEIS:*

*Sie können dieses Dropdownmenü auch über das Tastenkürzel "Alt" + F öffnen.*

### **• Das Verbindungsmenü**

Unter diesem Menüpunkt können Sie das Datum und die Uhrzeit Ihres Computers an die Waage übertragen. Außerdem können Sie über diesen Menüpunkt die Daten von der Waage in das Programm importieren.

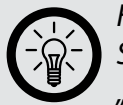

#### *HINWEIS:*

*Sie können dieses Dropdownmenü auch über das Tastenkürzel "Alt" + C öffnen.*

#### **• Das Datenmenü**

Unter diesem Menüpunkt können Sie sich Ihre Daten als Tabelle oder als Kurve anzeigen lassen.

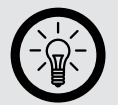

*HINWEIS:*

*Sie können dieses Dropdownmenü auch über das Tastenkürzel "Alt" + D öffnen.*

#### **• Das Hilfemenü**

Unter diesem Menüpunkt erfahren Sie die Software-Version.

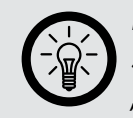

*HINWEIS:*

*Sie können dieses Dropdownmenü auch über das Tastenkürzel "Alt" + H öffnen.*

# **• Die Programmsymbole**

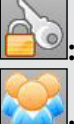

**:** Ändern Sie hier Ihr Passwort.

**:** Lassen Sie sich hier Ihre persönlichen Daten anzeigen. In diesem Fenster können Sie diese Daten auch ändern.

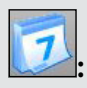

**17** : Übertragen Sie hier das Datum und die Uhrzeit Ihres Computers auf die Waage.

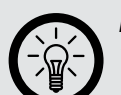

*HINWEIS:*

*Wenn die Waage schon längere Zeit an den Computer angeschlossen war, kann es unter Umständen zu dem Fehler Response Timeout kommen. Aktivieren Sie in diesem Fall die Waage, indem Sie das USB-Kabel kurz entfernen. Warten Sie einige Sekunden, verbinden Sie die Waage erneut mit Ihrem Computer und versuchen Sie es erneut.* 

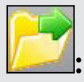

**:** Laden Sie hier Daten von der Waage in das Programm. Markieren Sie dazu die gewünschten Daten und klicken Sie auf **Importieren**.

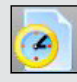

**:** Lassen Sie sich hier alle Ihre Messungen in Tabellenform anzeigen. Die Messungen werden nach dem Datum der Messung sortiert.

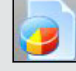

**13** Lassen Sie sich hier alle Ihre Messungen als Kurve anzeigen.

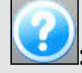

**3.**<br> **1.** Lassen Sie sich hier die Software-Version anzeigen.

# <span id="page-17-0"></span>**ERLÄUTERUNGEN**

# **Methode**

Die Waage misst mehrere verschiedene wichtige Einheiten:

- Das Gewicht
- Den Körperfettanteil
- Den Anteil an Körperwasser
- Das Gewicht der Muskelmasse
- Den Knochenmineralanteil

Alle diese Daten ergeben zusammen ein detailliertes Bild Ihrer körperlichen Verfassung.

Die Messung erfolgt über einen schwachen elektrischen Impuls, der von den Metall-Elementen der Waage ausgeht und durch den unteren Teil Ihres Körpers gesendet wird. Dieser schwache Strom ist nicht zu spüren und für körperlich gesunde Personen absolut ungefährlich. Körperfett und Körperwasser sind unterschiedlich leitfähig, daher kann die Waage diese Werte berechnen.

### **Körpergewicht**

Ihr Körpergewicht wird in der von Ihnen gewünschten Einheit gemessen. Aus dem Gewicht und der Körpergröße lässt sich der sogenannte BMI errechnen, ein wichtiger Hinweis auf Ihren Gesundheitszustand. Der BMI (body mass index, Körpermasseindex) wird folgenderweise berechnet:

# **Gewicht in kg**

# **(Größe in m)2**

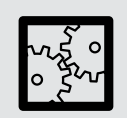

BEISPIEL: Eine Person mit der Körpergröße von 1,70 und einem Gewicht von 65 Kilogramm hat einen BMI von  $65 \div 1.7^2 = 22.5$ .

Übergewicht: BMI über 25

Untergewicht: BMI kleiner als 18,5 Normalgewicht: BMI zwischen 18,5 und 25

#### <span id="page-18-0"></span>**Körperfettanteil**

Das Körpergewicht allein ist noch nicht besonders aussagekräftig. Auch Personen mit demselben BMI können einen stark unterschiedlichen Körperbau aufweisen. Daher ist der Körperfettanteil besonders interessant.

Der Körperfettanteil ist bei Frauen generell höher als bei Männern und steigt mit zunehmendem Alter an.

Die Normalwerte können Sie in folgender Tabelle ablesen:

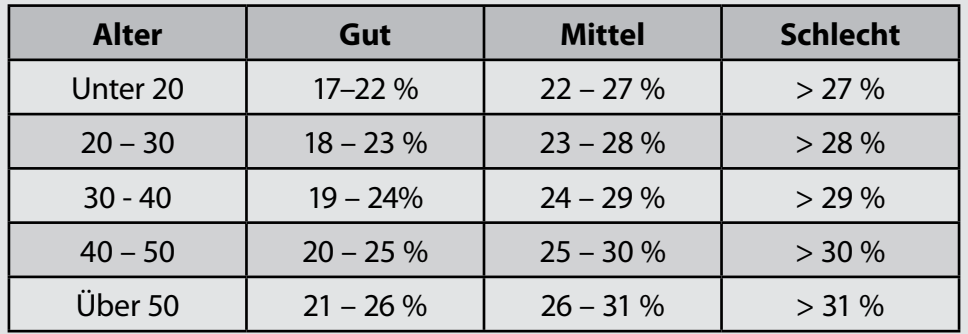

Frauen:

Männer:

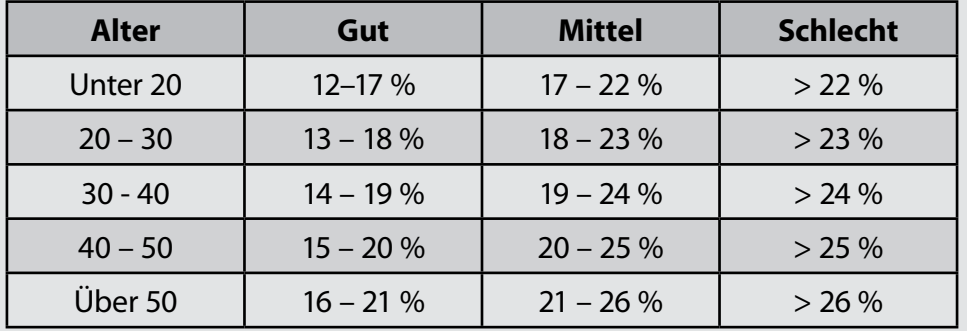

#### **Körperwasser**

Auch der Anteil an Körperwasser hat große Aussagekraft für Ihre Gesundheit. Schon ein Defizit von einem Prozent Körperwasser gegenüber dem Sollwert kann zu körperlichen Symptomen wie Müdigkeit, Abgeschlagenheit und Konzentrationsmängeln führen. Trinken Sie über den Tag verteilt ausreichend Flüssigkeit, am besten Wasser, um Ihren Körperwasseranteil zu erhöhen.

Normalwerte: Kinder 60–75 % (Mädchen und Jungen) Frauen 50–55 % (ohne Altersangabe) Männer 60–65 % (ohne Altersangabe)

# <span id="page-19-0"></span>**Knochenmineralanteil**

Mit zunehmendem Alter oder bei zu geringer sportlicher Betätigung kann der Knochenmineralanteil absinken. Daher sollte auch dieser Wert überwacht werden.

Sollwerte weiblich : < 50 kg : 1,95 kg - 75 kg : 2,40 kg >75 kg : 2,95 kg

Sollwerte männlich :

< 65 kg : 2,66 kg - 95 kg : 3,29 kg >95 kg : 3,69 kg

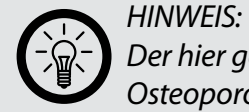

*Der hier gemessene Wert eignet sich nicht zur Früherkennung von Osteoporose oder ähnlichen Erkrankungen.*

# <span id="page-20-0"></span>**TECHNISCHE DATEN**

Maximale Belastung: 150 kg / 330 lb / 23 st Genauigkeit: 0,1 kg / 0,2 lb/

Körperfett:

- Messbereich: 5 80%
- Genauigkeit: 0,1%

Wasser:

- Messbereich: 10 80%
- Genauigkeit: 0,1%

Persönliche Speicher: 10 Körpergröße der Benutzer: mindestens 1 m Alter der Benutzer: mindestens 10 Jahre